## HOW TO RESEND A SURVEY LINK TO YOUR CONTACT

## Copy & paste link into an email

- · Log into my.inavero.com and select the Active survey you would like to send reminders for.
- Download the non-response list from the report menu at the top right of the page labeled Reports
- Open the .csv file and click in the first column. An automated message will populate into your email system with the contacts unique survey link. The email will contain a pre-populated message which you can edit as needed.

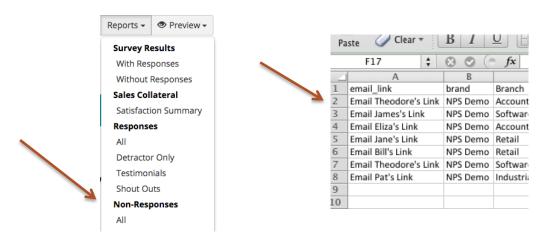

If your email settings do not allow you to use the "one-click" method to resend the link, you can copy and paste their survey link from the same spreadsheet. Copy and paste the link into a short email to the client whose name appears on the same line, asking them to take a minute to provide their feedback. The survey link looks like this:

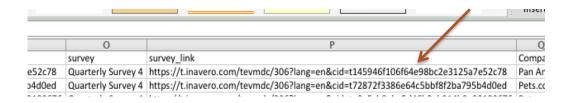

PLEASE READ!: each link is unique to the person showing on the same line. DO NOT reuse the same link for multiple contacts. The survey attached to each link will only record one completed response and is recorded for the person whose name appears on the same line in the non-response sheet, regardless of who you send it to.

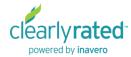